# YouTestMe

Disable Going Backwards in Test

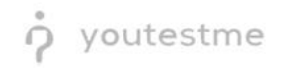

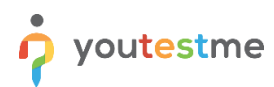

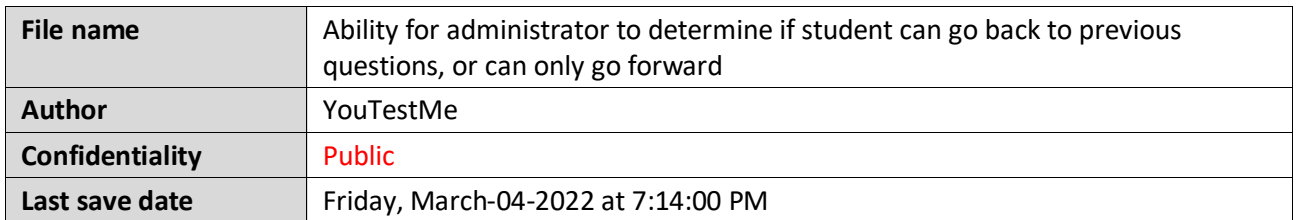

### **Table of Contents**

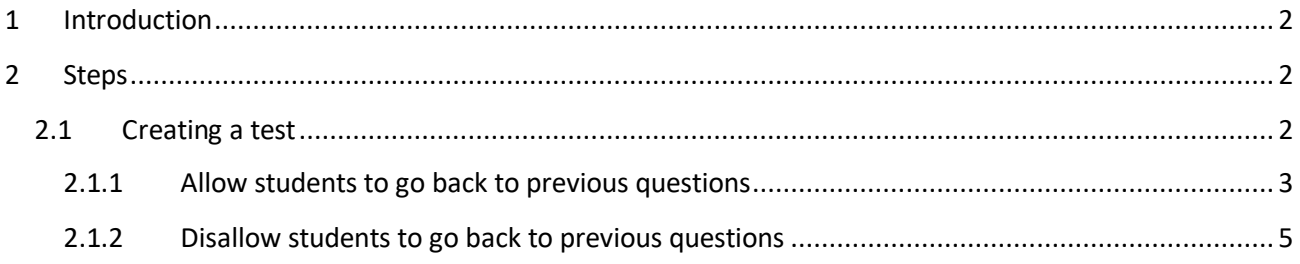

# <span id="page-1-0"></span>**1 Introduction**

This document explains how to achieve the following requirement:

• Ability for administrator to determine if student can go back to previous questions, or can only go forward.

# <span id="page-1-1"></span>**2 Steps**

#### <span id="page-1-2"></span>**2.1 Creating a test**

Hover over the "**Tests**" in the main menu and select "**New test**".

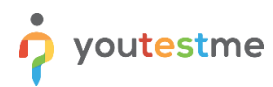

Ability for administrator to determine if student can go back to previous questions, or can only go forward

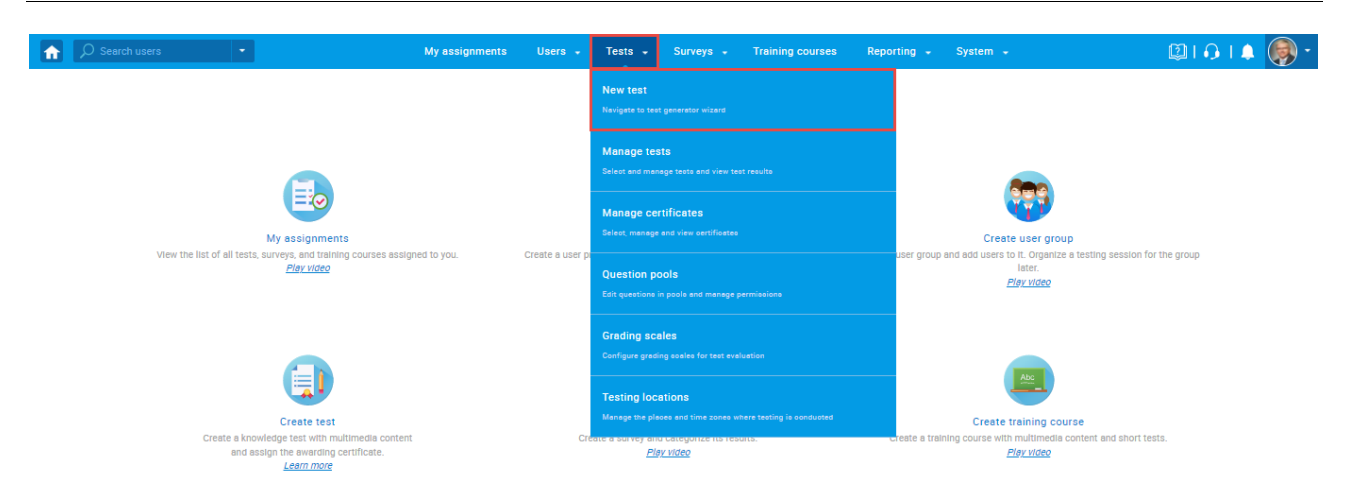

#### <span id="page-2-0"></span>**2.1.1 Allow students to go back to previous questions**

In the second step - "**Settings,**" leave the "**Disable going backwards in test**" option unchecked.

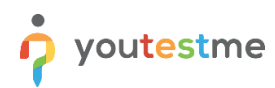

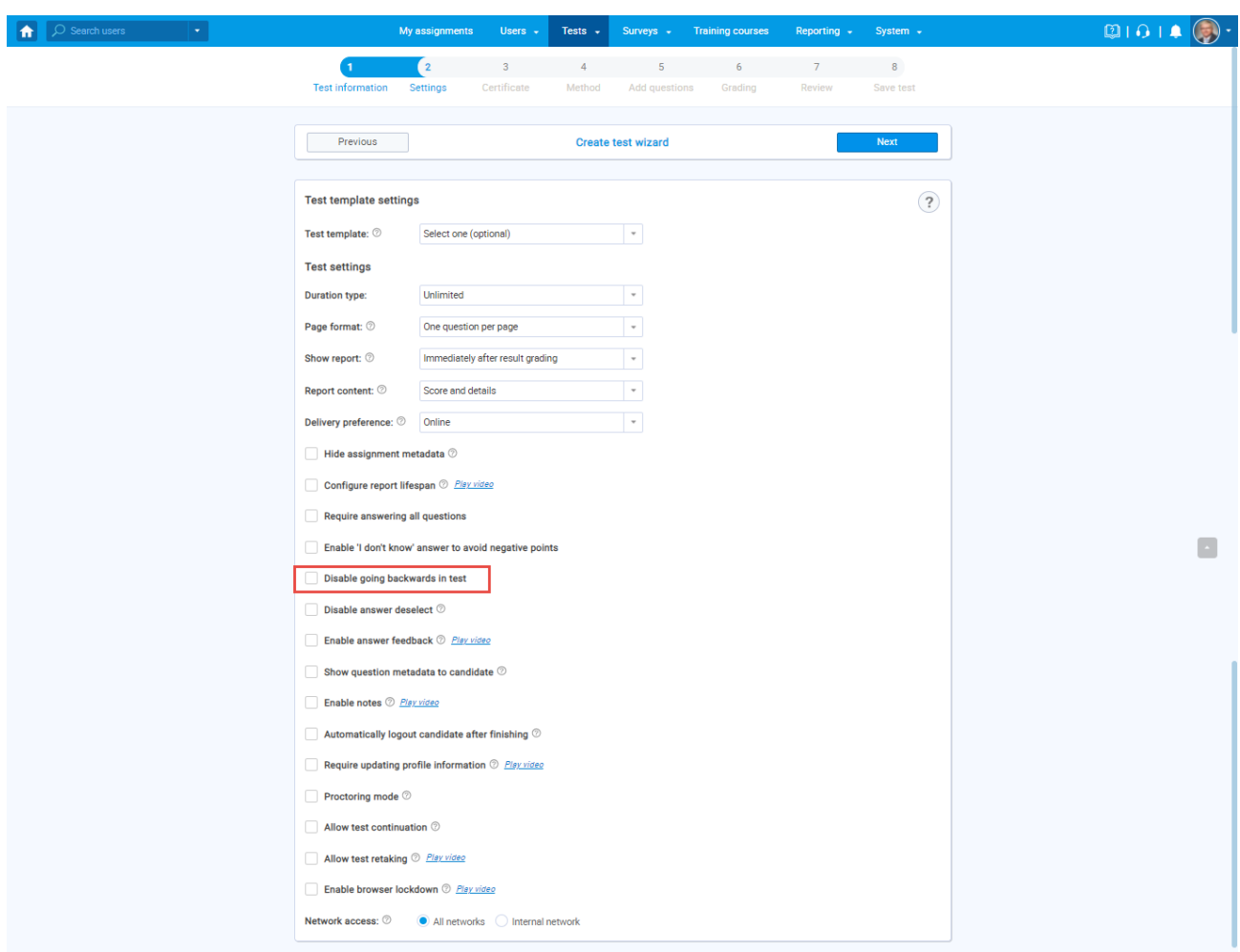

#### **2.1.1.1 Candidate's perspective**

During the test-taking process, students will be able to go to the previous question by clicking on the "**Previous question**" button:

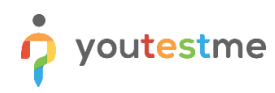

# Ability for administrator to determine if student can go back to previous questions, or can only go forward

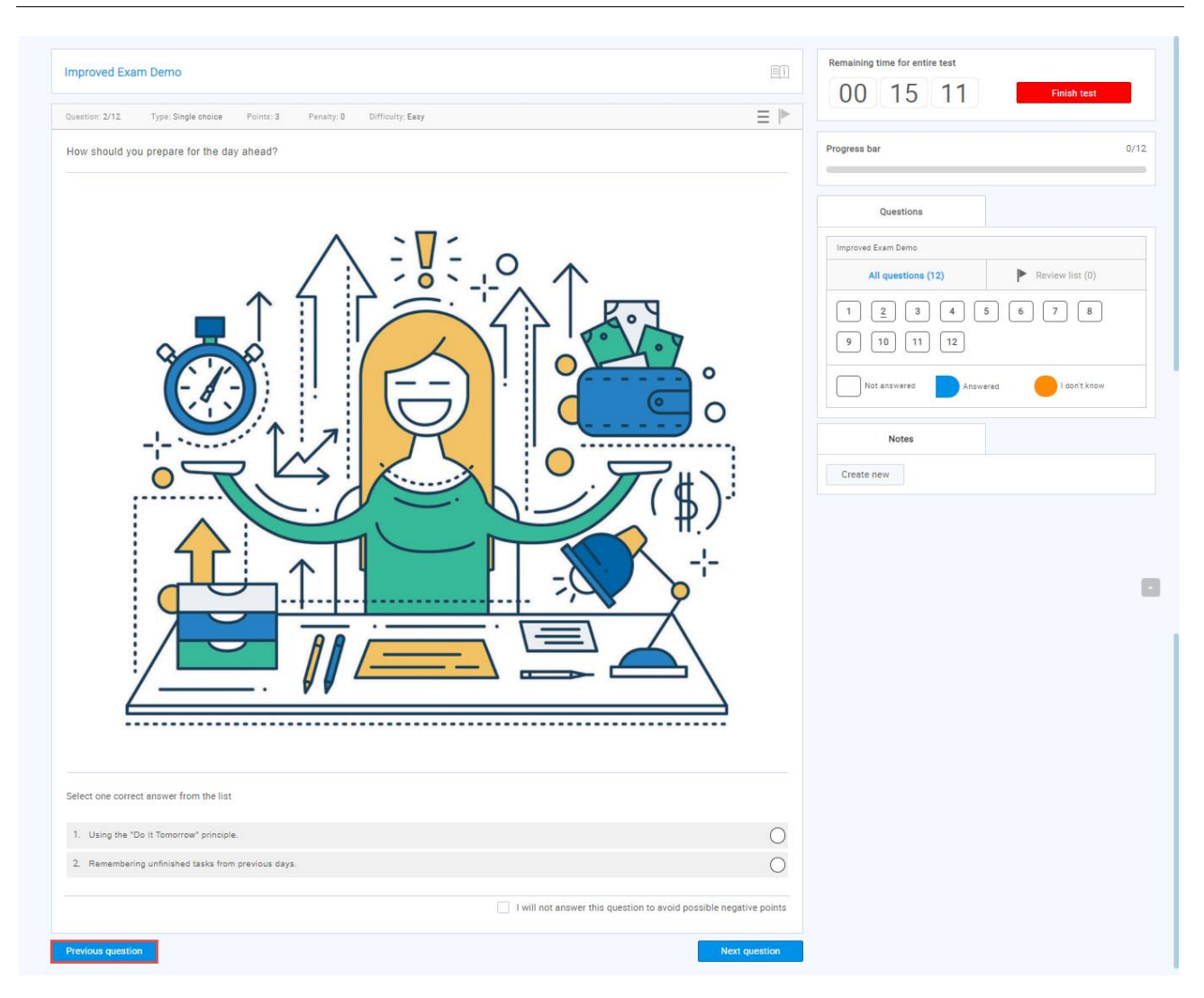

#### <span id="page-4-0"></span>**2.1.2 Disallow students to go back to previous questions**

In the second step - "**Settings,**" check the "**Disable going backwards in test**" option.

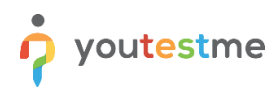

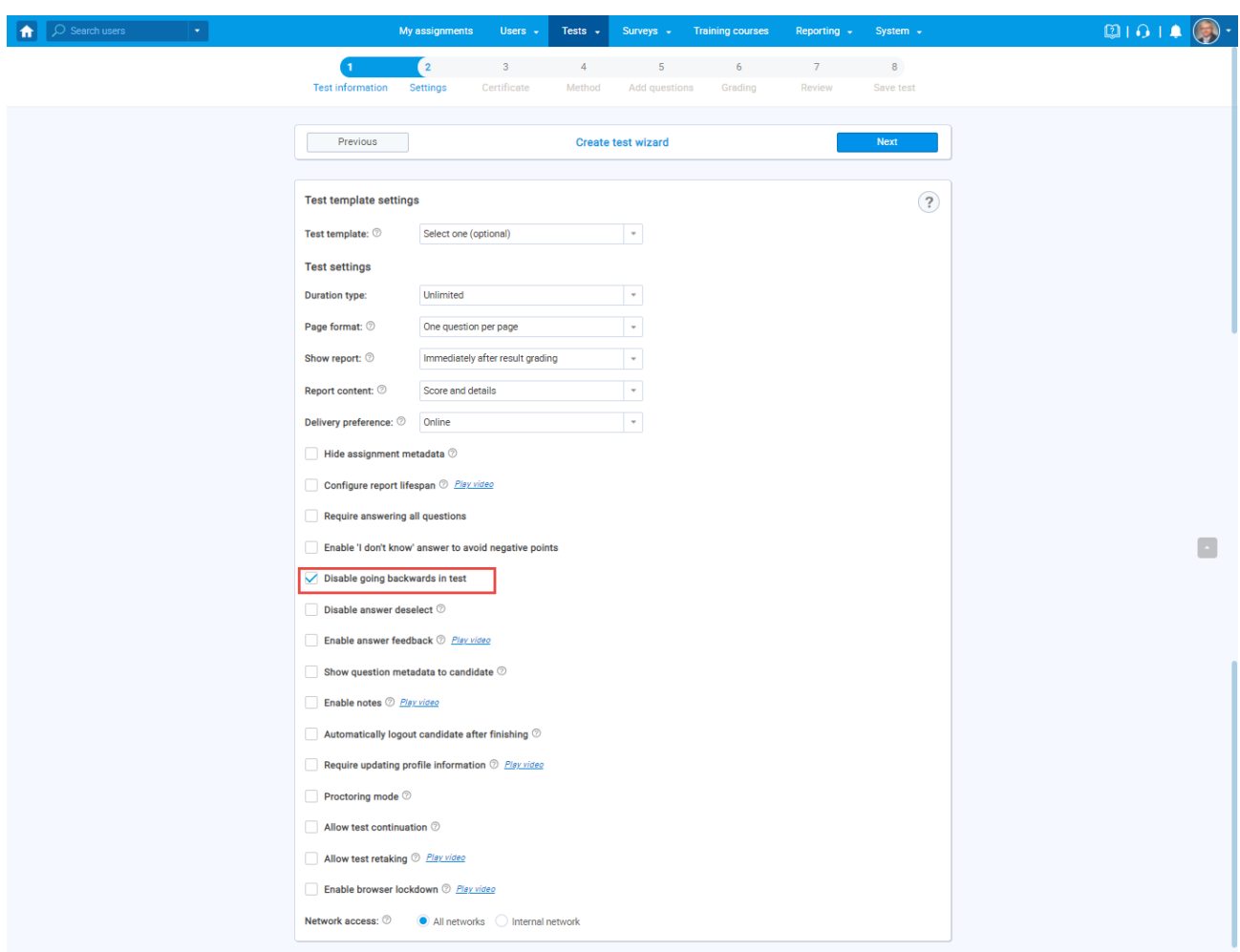

#### **2.1.2.1 Candidate's perspective**

Students will not be able to go to the previous question during the test-taking process, and the "**Previous question"** button does not exist.

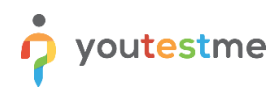

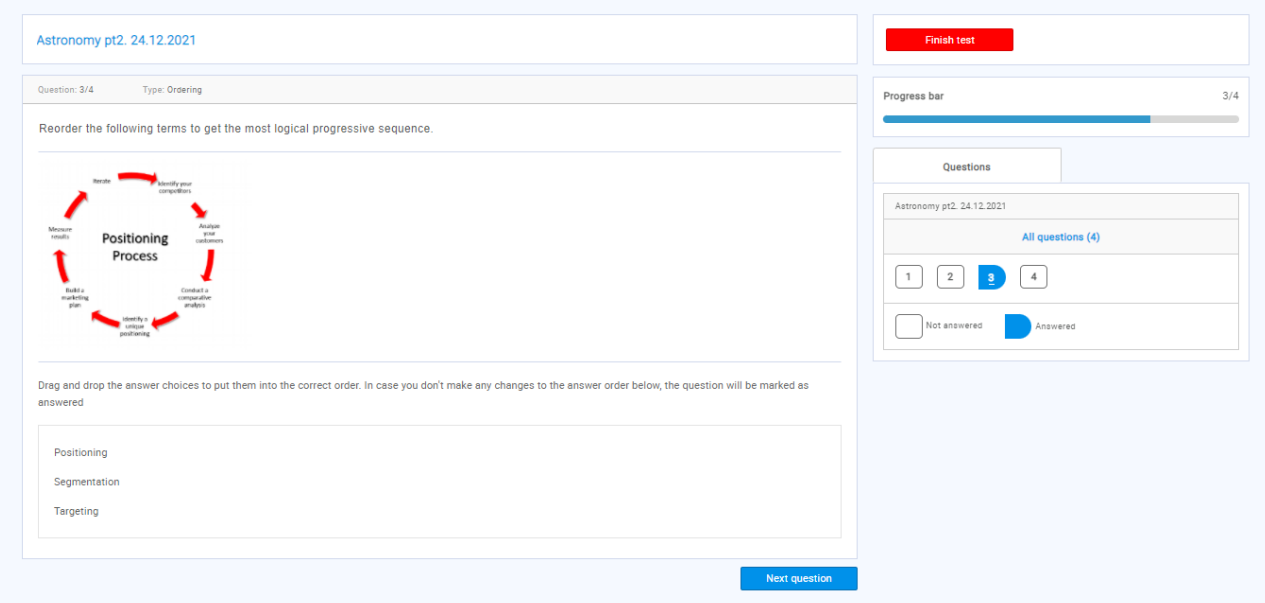